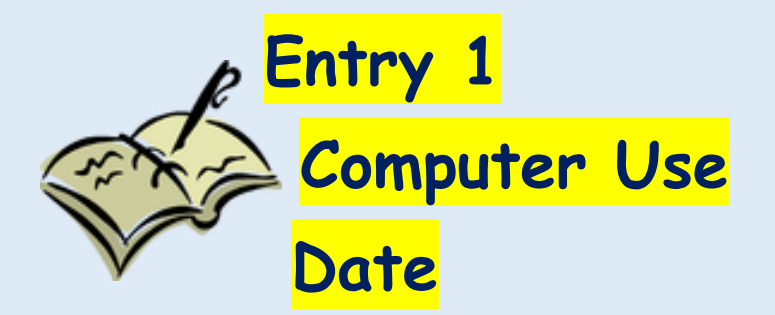

**In the body of the Document: Key in five rules for Computer Use**

**Activity 4:** 

**Change fonts/ font sizes and font colors of the rules.**

**Each Rule must be written in**

**different styles,** *sizes***, and** *colors*

**The Rules must fit on One Page.**

 **Remember to press'CONTROL S' as you work to save** 

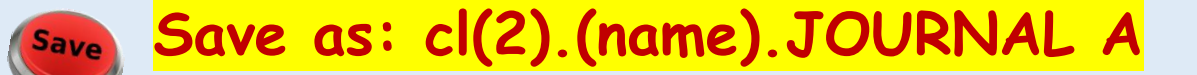

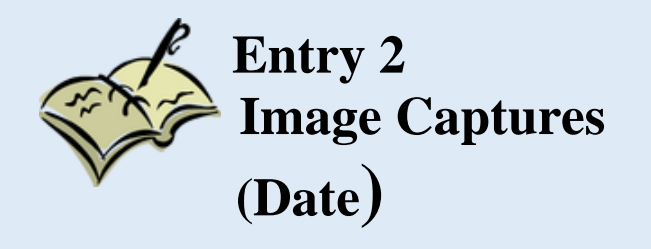

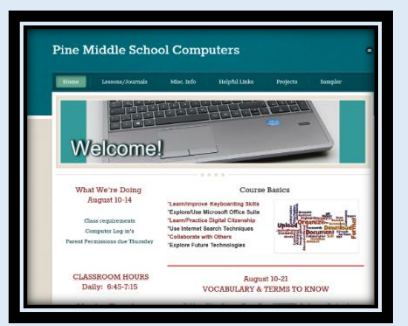

**Use the** *Pine Computers* **site: Show what you know…**

- **Practice each of the Image Capture methods.**
- **Size the three images to fit on one page**
- **Put a Caption under each Image to tell which method you used**

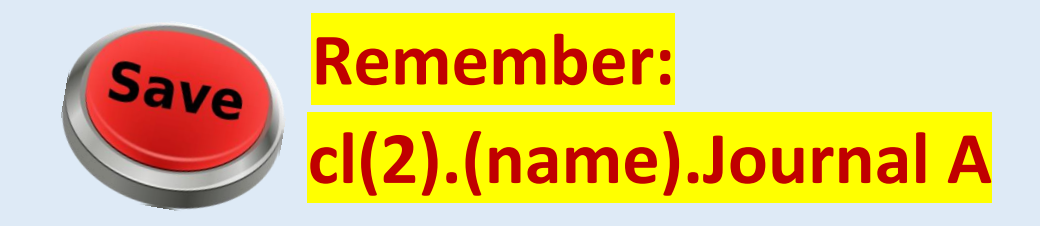

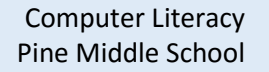

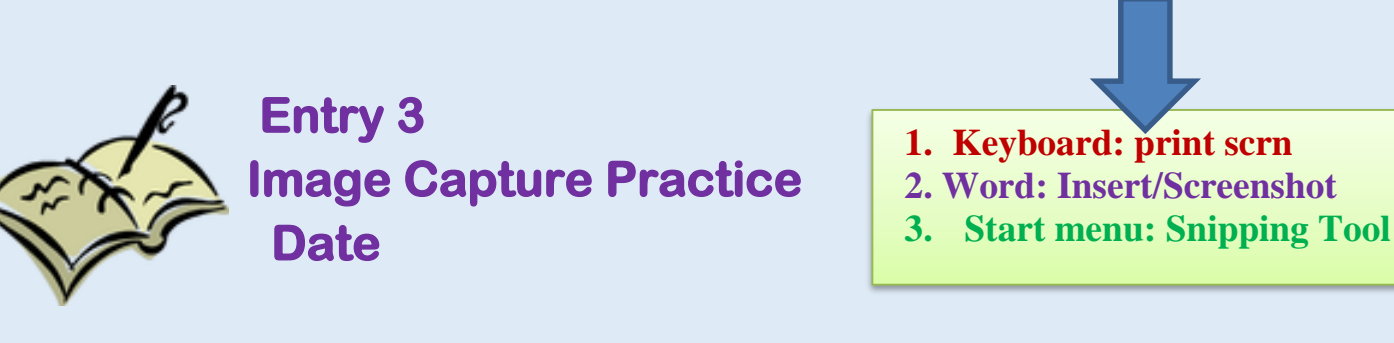

- o **Find an Image on the Web that tells something about you.**
- o **Use an Image Capture tool (NO copy/paste!!)**
- o **Put the image in your Journal Entry.**
- o **Write a Caption about the image and why it represents you.**

## **\*\*Remember your Audience: Mr. Boudreau**

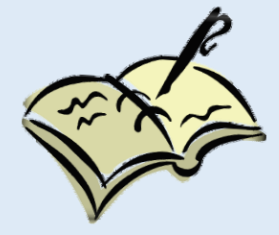

**Entry 4 Strong Passwords Date**

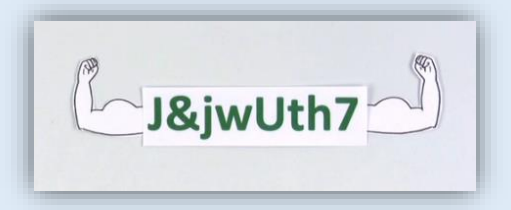

- **1. Create a table with 5 rows and 3 columns.**
- **2. Merge the columns in the first row and label.**
- **3. Practice/Create 3 different user names and clues for SECURE passwords you could use for sites in this class.**

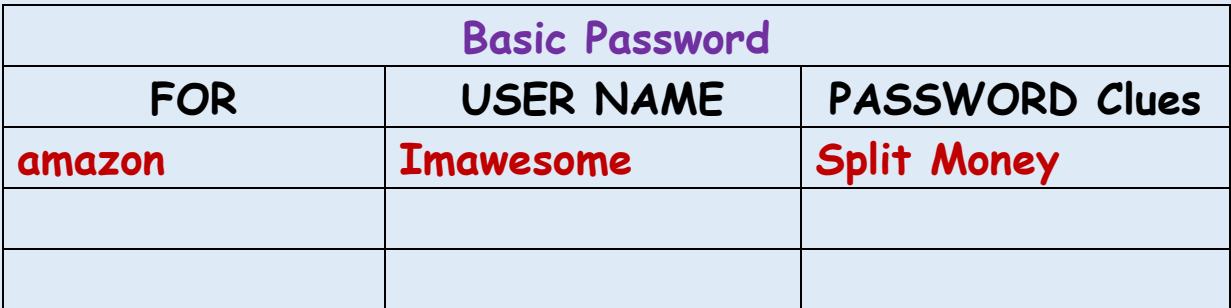

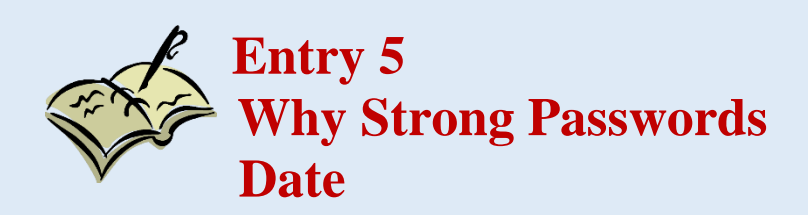

**In a complete paragraph of at least 5 sentences, explain why it is important to have a password that is difficult for others to recognize.**